## **Office 365 -sovellusten aktivointi**

Last Modified on 05/11/2015 1:48 pm EET

Office 365 palvelun sovellukset jotka asennetaan tietokoneelle paikallisesti vaativat aktivoinnin ennen kuin sovelluksia pääsee käyttämään. Aktivointi tehdään kirjautumalla omilla Office 365 tunnuksilla sovellukseen kun aktivointia vaaditaan. Aktivointi vaaditaan ensimmäisellä käynnistyskerralla sekä tietyn väliajoin jotta voidaan varmistua että käyttäjällä on edelleen oikeus käyttää Office365 palvelun sovelluksia. Aktivointi tai sen varmistaminen vaatii Internet yhteyden!

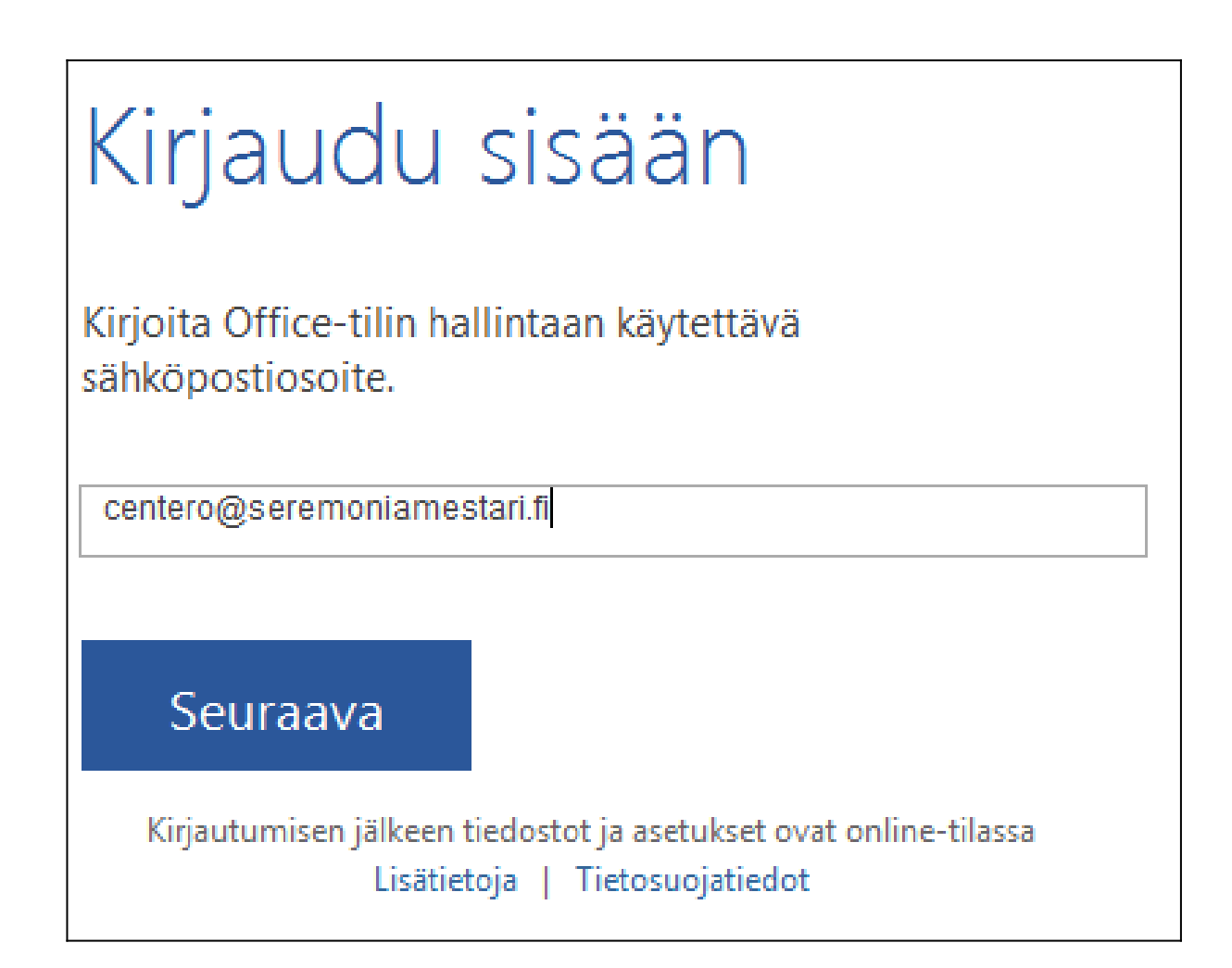

1. Kun aktivointia tarvitaan syötä kenttään Office 365 käyttäjätunnuksesi (sähköpostiosoitteesi) ja klikkaa **Seuraava** -nappia

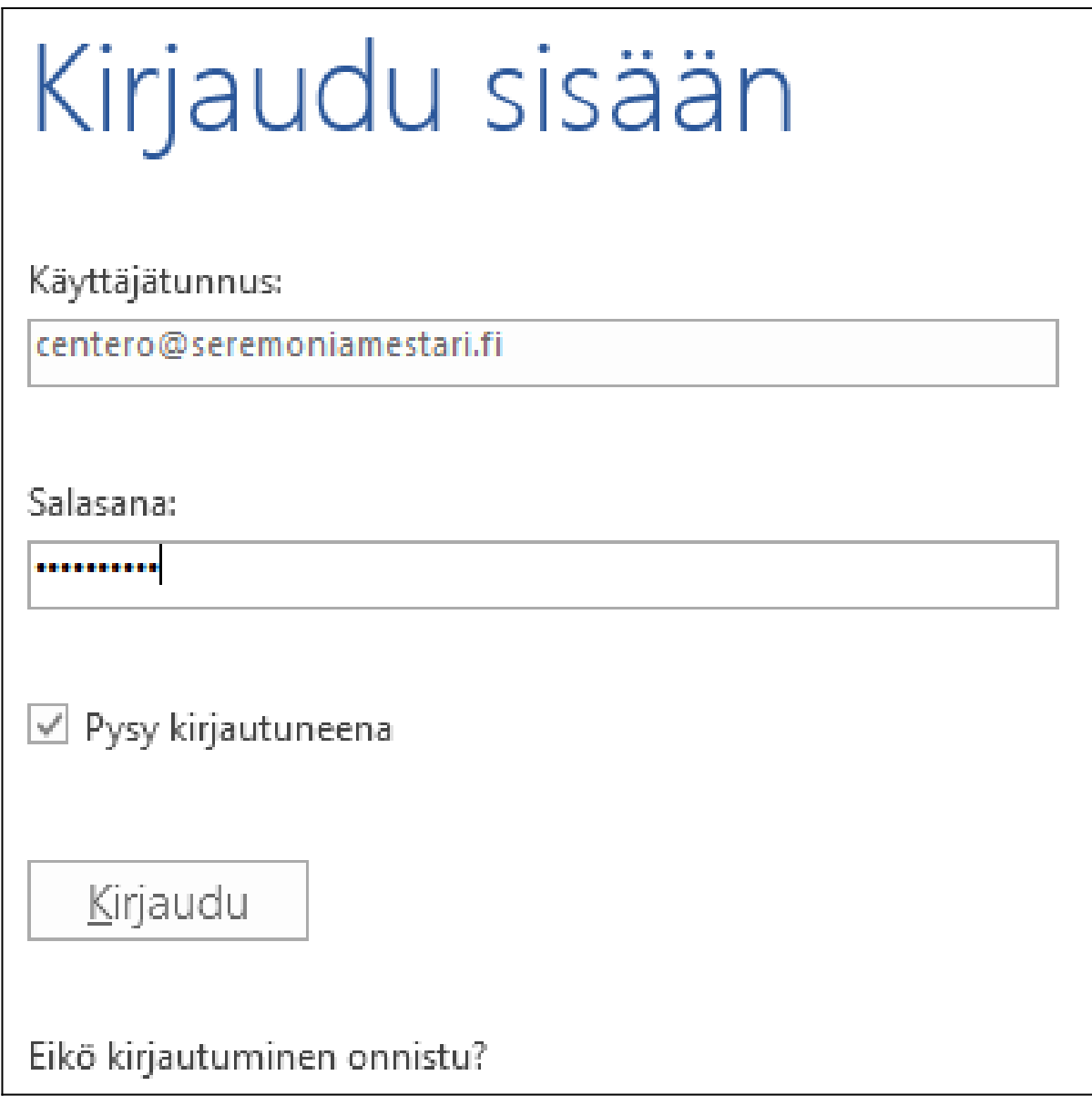

2. Syötä toiseen kenttään Office 365 tunnuksesi salasana ja klikkaa **Kirjaudu sisään** -nappia